# **VCP**

*Release 6.4.68*

**Embention**

**2023-05-29**

# **CONTENTS**

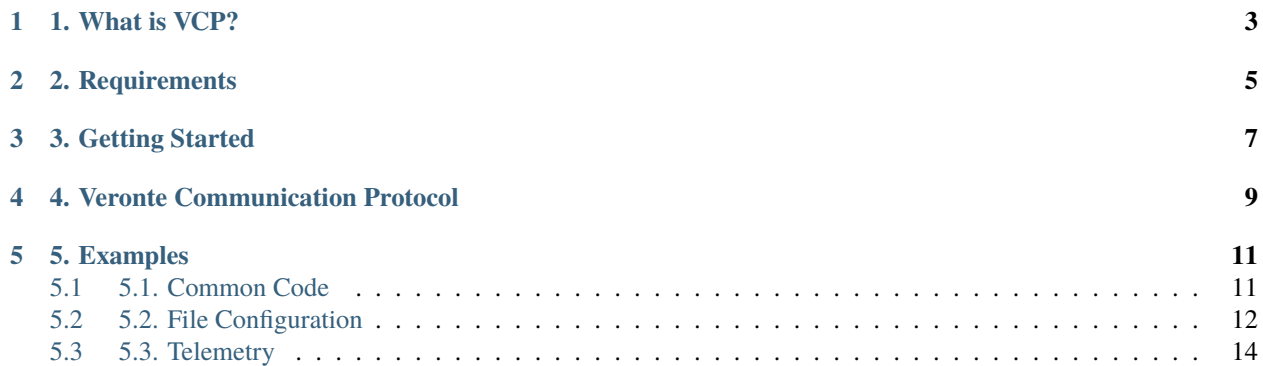

### **1. WHAT IS VCP?**

<span id="page-6-0"></span>VCP is the abbreviation for **Veronte Communication Protocol**. This Protocol allows the user to "understand" Veronte messages and, in the same way, send messages which Veronte will interpret correctly. In other words, this protocol is essential if we want to talk with any Veronte-based device.

This protocol is used in Veronte Pipe, but it can be used in an own developed application as we can see in the following image:

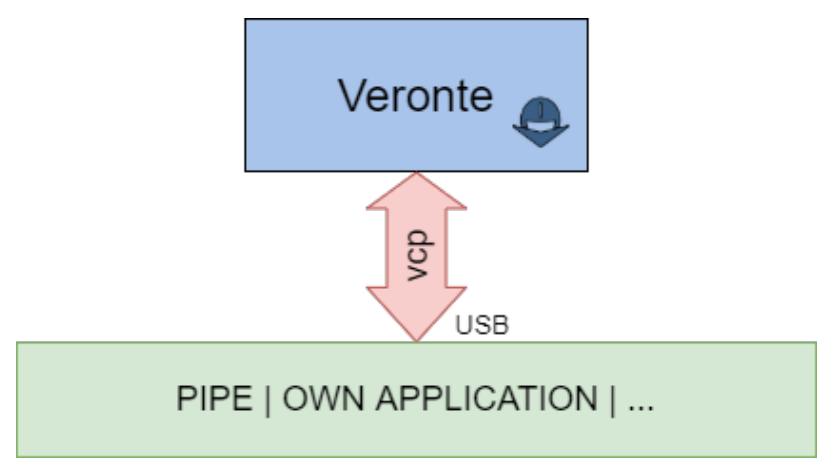

**TWO**

### **2. REQUIREMENTS**

<span id="page-8-0"></span>To test the VCP library, Embention team have prepare some easy examples to understand how use it. But, first, we need some requirements:

- 1. VCP library
- 2. A device running Windows 10
- 3. Visual Studio 2015 installed
- 4. A Veronte-based system
- 5. An Autopilot Harness

### **THREE**

# <span id="page-10-1"></span>**3. GETTING STARTED**

<span id="page-10-0"></span>Firstly, we will connect Veronte to our PC running Windows across the USB port. For electronic specifications, go to [Veronte Autopilot.](https://manuals.embention.com/Veronte_Autopilot/en/latest/index.html)

In the following image we can see an example of connection:

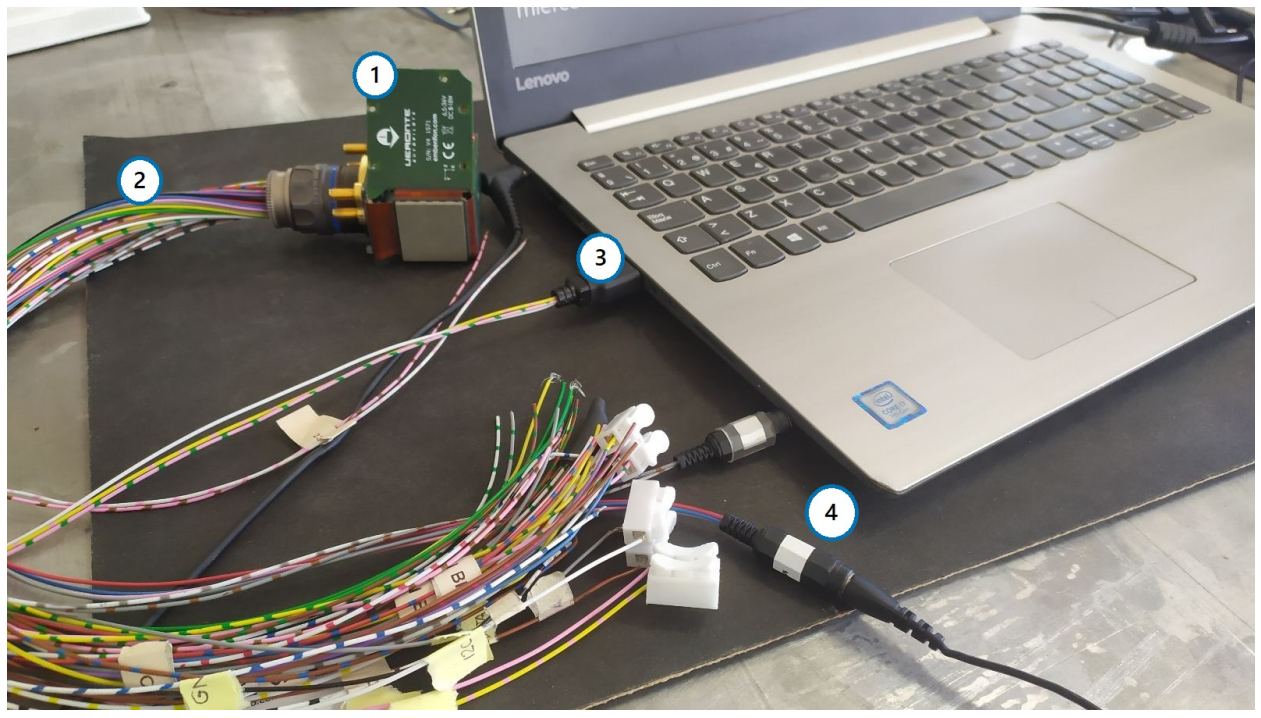

Where:

- 1. Veronte Autopilot
- 2. Veronte Harness
- 3. USB connected to PC
- 4. Vcc

Our PC will assign a COM port to Veronte, which we can check on Device Manager as follow:

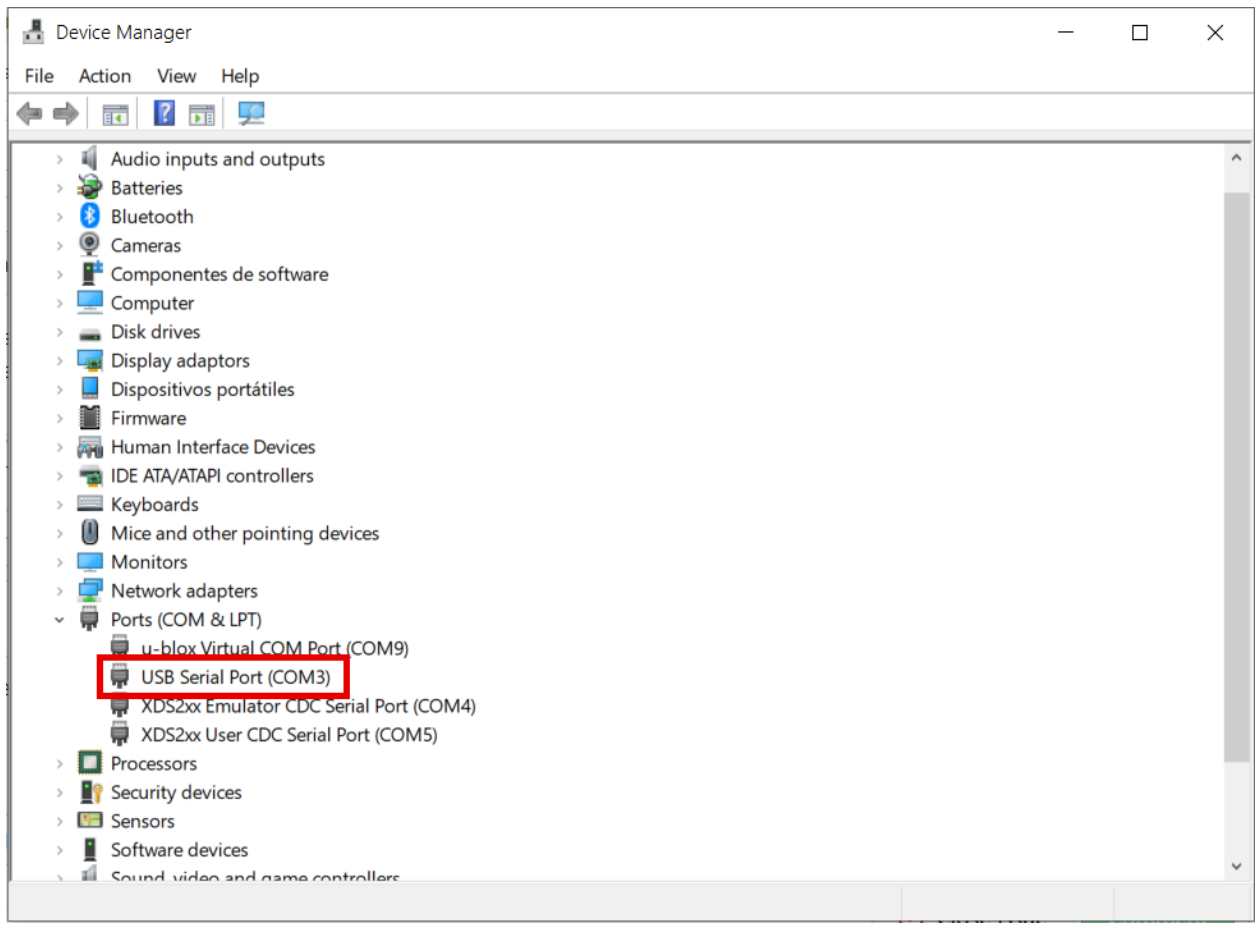

#### **Make sure veronte is not in maintenance mode**

Now, we are ready to launch the examples.

# **4. VERONTE COMMUNICATION PROTOCOL**

<span id="page-12-0"></span>Firstly, it is important do a little overview about VCP. For example, which is the shape of VCP messages? The structure of the messages between different elements within a Veronte-based system is as follows:

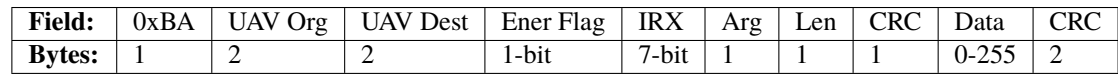

The first byte is the header of the message, used to identify an incoming communication as a Veronte message. The following four bytes are the ID addresses, origin and destination respectively.

One of the most important fields for the user is IRX, plus its Argument, where the IRX refers to the command type and the Argument depends on the action to perform. IRX field could be:

- **0x00**: Telemetry messages
- **0x0F**: Stick interface
- **0x22**: Communication Statistics
- **0x29**: Configuration Commands
- **0x2C**: Simulated Navigation
- **0x2E**: Simulated Sensor
- **0x05**: Configuration Files

This message structure is all we need to send and receive information from Veronte.

### **FIVE**

### **5. EXAMPLES**

### <span id="page-14-1"></span><span id="page-14-0"></span>**5.1 5.1. Common Code**

### **5.1.1 5.1.1. Serial Port**

Get the serial COM port used by Veronte and asigned by our PC as *[below](#page-10-1)*, and its initialisation (Specify your assigned COM port as project argument: *Project -> Properties -> Debugging -> Command Arguments*):

```
Serial& serial = Serial::get_instance(); //Serial port instance
const char* port = Serial::get_default_port(); //Get default port
if (argc == 2) //Checks if the user has specified a COM␣
˓→port
{
  port = argv[1]; \qquad //Get port as argument
}
serial.init(port); //<i>Inits</i> serial <i>port</i>
```
### **5.1.2 5.1.2. Discovery step**

<span id="page-14-2"></span>In this step we add the discovery IRX in the command manager to discover the address ID of Veronte connected to our PC.

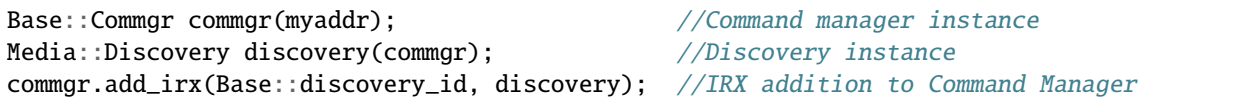

After this, it is possible to discover our Veronte and its ID:

```
discovery.discover(); //Discount action
while (!discovery.get_status().received) //Wait until the veronte has been
\rightarrowdiscovered
{
  discovery.discover();
  VCP::send_receive(serial, commgr); //Updating serial bus
}
Uint16 ver_addr = discovery.get_status().addr.id; //ver_addr is the Veronte Address ID.
```
This *ver\_addr* will be used by many examples as destination address.

### <span id="page-15-0"></span>**5.2 5.2. File Configuration**

With the veronte ID, it is possible to change its configuration, for example, in this case we will update the route which the UAV will follow. (This example only shows one point update, go to main\_cfg.cpp file to check all code)

Feature references creation:

```
Geo::Ftropf fop; //Operation features instance
Base::Feature f0; //Feature reference instanceRv3_64 v\theta; \frac{1}{3D} array
v0[0] = -0.01001664582567; //longitude
v0[1] = 0.66831910249822; //latitude
v0[2] = 150; //height
f0.set_abs(v0); //Sets the coordinates of a waypoint from its absolute␣
\rightarrowcoordinates
fop.opg[0] = f0; //Initialize the list of operation generic features
fop.opg.set_enabled(0, true); //Enables the abstract array
```
Route creation:

```
Base::Patchset_route route;
route.route.set(static_cast<Troute::Pnt_index>(0), Fid::opg_000);
route.route.set_enabled(static_cast<Troute::Pnt_index>(0), true);
route.route.set(static_cast<Troute::Pch_index>(0),
            static_cast<Troute::Pnt_index>(0),
            static_cast<Troute::Pch_index>(-1));
route.route.set_enabled(static_cast<Troute::Pch_index>(0), true);
```
<span id="page-15-1"></span>File Configuration IRX and Config Manager IRX instances, and their addition to the Command Manager:

```
Media::Filecom filecom(commgr, myaddr, discovery.get_status().addr, 5.0F); //File
˓→Configuration instance
Base::Cfgmgr cfgmgr(commgr, myaddr, discovery.get_status().addr, 5.0F); //
˓→Configuration manager instance
commgr.add_irx(Base::filecom_id, filecom); //IRX␣
˓→addition to Command Manager
commgr.add_irx(Base::config_id, cfgmgr);
```
Updating route configuration:

```
//Random identification number of the file transaction
Uint64 uuid_file = rand();
//67 will be interpreted by Veronte as a route change request
if (filecom.send(route, 67, uuid_file)
       && cfgmgr.save(uuid_file, 67)) //File configuration sending and saving␣
ightharpoonupconfiguration
{
  bool sending_file = true;
  while (sending_file)
   {
```
(continues on next page)

(continued from previous page)

```
VCP::send_receive(serial, commgr); //Serial bus refresh
     if (!filecom.step()
               && filecom.is_successful())
      {
        sending_file = cfgmgr.setp(); //True when the whole file messages
˓→transactions have finished
     }
  }
}
```
Feature references manager update:

```
//79 will be interpreted by Veronte as a feature references change request
if (filecom.send(fop, 79, uuid_file) && cfgmgr.save(uuid_file, 79))
{
   bool sending_file = true;
   while (sending_file)
   {
      VCP::send_receive(serial, commgr);
      if (!filecom.step() && filecom.is_successful())
      {
          sending_file = cfgmgr.step();
      }
   }
}
```
Finally, we change to phase 0 to test this command using the command manager instanced in Discovery step *[code](#page-14-2)*.

```
build_phasecmd(cfgmgr, 0); //Builds change phase command
bool sending_cmd = true;
while (sending_cmd)
{
  VCP::send_receive(serial, commgr);
  sending_cmd = cfgmgr.step();
}
```
### **5.2.1 5.2.1. Command Prompt**

File configuration output:

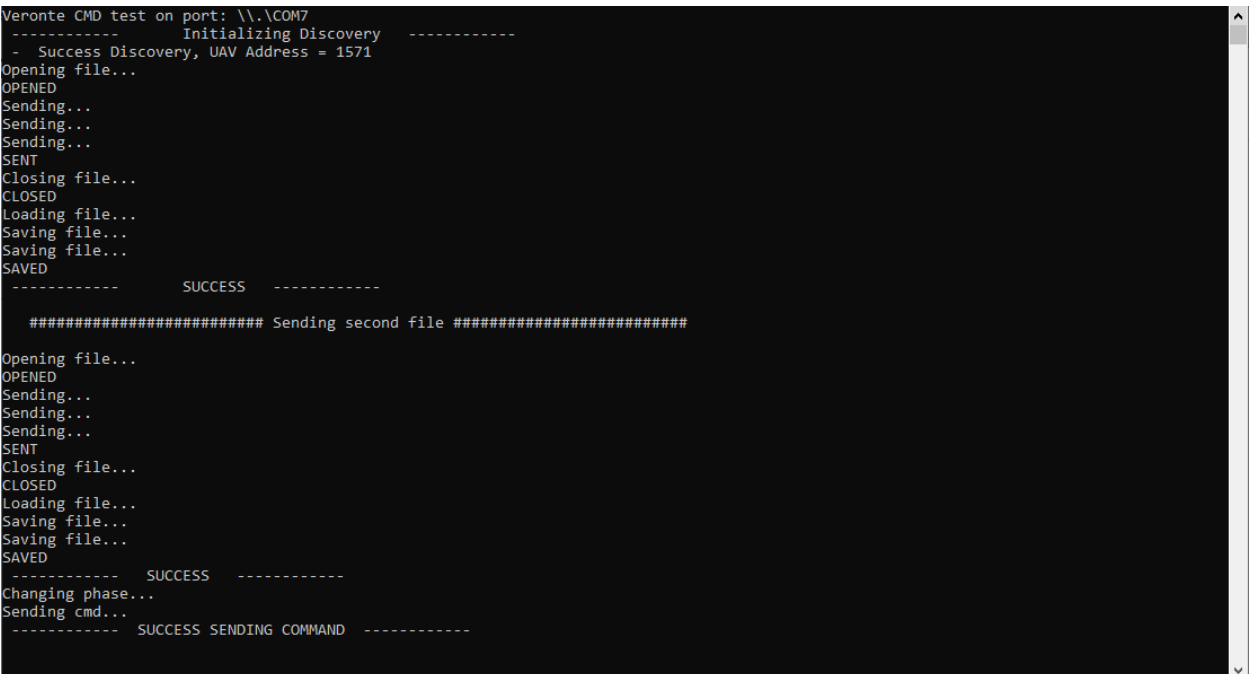

# <span id="page-17-0"></span>**5.3 5.3. Telemetry**

Telemetry is sent by default by Veronte, this means it is not necessary create a particular packet to send to Veronte. Of course, it is essential add the IRX to command manager as in filecom *[example](#page-15-1)*, but in this case we will add the telemetry IRX:

```
Base::Commgr commgr(source_address); //Command manager instance
Telemetryrx irx1(0, source_address); // \text{Telemetry} IRX instance
commgr.add_irx(Base::telemetry_id, irx1); //IRX addition
Uint8 data; \frac{1}{2} and \frac{1}{2} and \frac{1}{2} and \frac{1}{2} are \frac{1}{2} and \frac{1}{2} are \frac{1}{2} and \frac{1}{2} are \frac{1}{2} and \frac{1}{2} are \frac{1}{2} and \frac{1}{2} are \frac{1}{2} and \frac{1}{2} are \frac{1}{2} and 
while(true)
{
   if( serial.read(data) ) \qquad //Read from serial port
   {
       commgr.ports.eports.get_port8().write(data); //Write in port for byte producer/
˓→consumer side
   }
}
```
Launching this example we will see in the command prompt:

*Packet received from UAV XX to UAV XX - Hash: XX - Timestamp: XX*

or

*Packet ignored from UAV XX to UAV XX - Hash: XX - Timestamp: XX*

depending on the correct or incorrect telemetry reception.

### **5.3.1 5.3.1. Command Prompt**

Telemetry output:

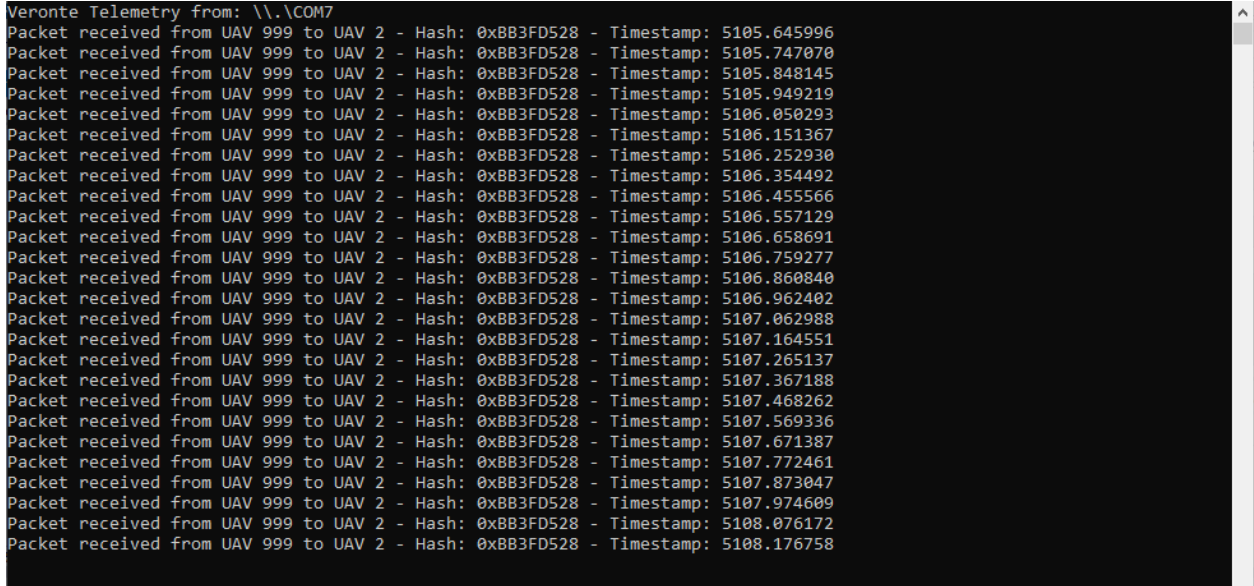